# SHIMANO eps

*SHIMANO Total Electric Power System*

# **SC-EM800 User's Manual**

# Cycle Computer

## **CONTENTS**

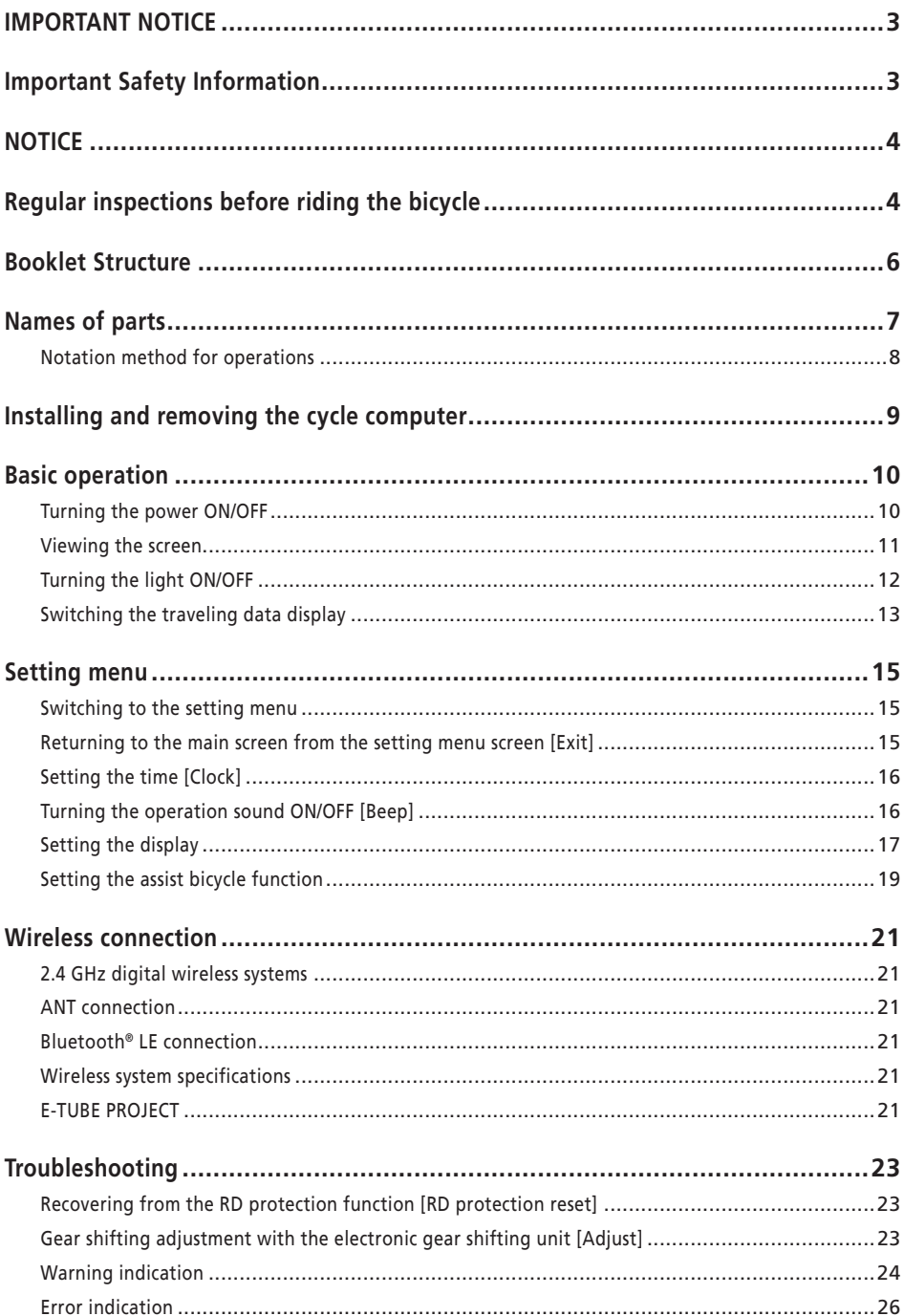

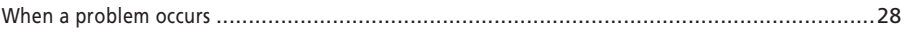

### <span id="page-4-0"></span>**IMPORTANT NOTICE**

- Contact the place of purchase or a distributor for information on installation and adjustment of the products which are not found in the user's manual. The dealer's manual for professional bicycle mechanics is available from our website (https://si.shimano.com).
- Do not disassemble or modify the product.
- Please observe the appropriate rules and regulations of the country, state or region in which you conduct your business as a dealer.
- The Bluetooth® wordmark and logo are registered trademarks owned by Bluetooth SIG, Inc., and are used under a licensing agreement by SHIMANO INC. Other trademarks and trade names belong to their respective owners.

### **For safety, be sure to read this user's manual thoroughly before use, and follow it for correct use.**

The following instructions must be observed at all times in order to prevent personal injury and physical damage to equipment and surroundings. The instructions are classified according to the degree of danger or damage which may occur if the product is used incorrectly.

### **DANGER**

Failure to follow the instructions will result in death or serious injury.

### **WARNING**

Failure to follow the instructions could result in death or serious injury.

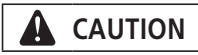

Failure to follow the instructions could cause personal injury or physical damage to equipment and surroundings.

### **Important Safety Information**

• Consult your place of purchase or a distributor regarding items requiring replacement.

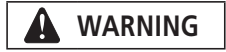

#### **Riding precautions**

• Do not to pay excessive attention to the cycle computer display while riding.

Doing so may result in an accident.

• Confirm that the light works before riding.

### **Safety precautions**

- Be sure to remove the battery and charging cable before wiring or attaching parts to the bicycle. Failure to do so may cause an electric shock.
- Be sure to follow the instructions provided in the manuals when installing the product. It is recommended that you use SHIMANO genuine parts. Loose nuts or bolts and product damage may cause a sudden accident such as a fall and lead to serious injury.
- Do not leave this product in an extremely high temperature surrounding environment such as in a closed vehicle on a hot day, or near a heater. That can result in an explosion of the incorporated battery or the leakage of flammable liquid or gas from it.
- Do not subject this product to extremely low air pressure. That may result in an explosion of incorporated battery or the leakage of flammable liquid or gas from it. Transporting this product by air is not a problem.
- Store the user's manuals so that they can be referenced at any time.

### **Disposal precautions**

• Observe all federal, state and local environmental regulations when disposing of this product, because it incorporates a battery. Disposal of this product into fire or a hot oven, or mechanically crushing or cutting of it, that can result in an explosion of the incorporated battery.

### **CAUTION**

### **Riding precautions**

• Observe the instructions in the manual for the bicycle in order to ride safely.

### **Safety precautions**

• Never modify the system. Doing so may cause a system error. <span id="page-5-0"></span>• Use the product under the supervision of someone responsible for safety and upon receiving usage instructions.

Do not allow anyone with reduced physical, sensual, or mental capacity, or those without experience or knowledge, to use the product, including children.

• Do not allow children to play near the product.

### **NOTICE**

#### **Safety precautions**

- If any malfunction or trouble occurs, consult the place of purchase nearest you.
- Be sure to attach caps to any unused connectors.
- For installation and adjustment of the product, consult a place of purchase.
- The components are designed to be fully waterproofed to withstand wet weather riding conditions; however, do not deliberately place them into water.
- Do not clean the bicycle with a high-pressure washer. If water gets into any of the components, operating problems or rusting may result.
- Do not turn the bicycle upside down. There is a risk of damage to the cycle computer and switch unit.
- Handle the components carefully, and avoid subjecting them to strong shock.
- Although the bicycle still functions as a normal bicycle even when the battery is removed, the light will not turn on if it is connected to the electric power system. Be aware that using the bicycle under these conditions will be considered non-observance of the road traffic laws in Germany.

### **Connection and communication with PC**

A PC linkage device can be used to connect a PC to the bicycle (system or components), and E-TUBE PROJECT can be used to carry out tasks such as customizing single components or the whole system and updating firmware.

- PC linkage device: SM-PCE1/SM-PCE02
- E-TUBE PROJECT: PC application
- Firmware: Software inside each component

#### **Connection and communication with smartphone or tablet**

- It is possible to customize single components or the system, and update firmware, using E-TUBE PROJECT for smartphones/tablets after connecting the bicycle (system or components) to a smartphone or tablet via Bluetooth® LE.
- E-TUBE PROJECT: Application for smartphones/tablets
- Firmware: Software inside each component

#### **Care and maintennce**

- Contact the place of purchase for updates of the component software. The most up-to-date information is available on the SHIMANO website.
- Do not use thinner or other solvents to clean any of the components. Such substances may damage the surface.
- For any questions regarding methods of installation and maintenance, please contact your place of purchase.
- Products are not guaranteed against natural wear and deterioration from normal use and aging.
- For maximum performance we highly recommend SHIMANO lubricants and maintenance products.

#### **Labels**

• Some of the important information contained in this user's manual is also indicated on the device label.

### **Regular inspections before riding the bicycle**

Before riding the bicycle, check the following items. If any problems are found with the following items, contact the place of purchase or a distributor.

- Does the drive train perform gear shifting smoothly?
- Are the components fixed securely and free from damage?
- Are the components securely installed to the frame/ handlebar/stem, etc.?
- Do any abnormal noises occur while riding?
- Is there sufficient charge remaining in the battery?

#### **FCC compliance information**

This device complies with part 15 of the FCC Rules. Operation is subject to the following two conditions:

- (1) This device may not cause harmful interference, and
- (2) this device must accept any interference received, including interference that may cause undesired operation.

NOTICE: This equipment has been tested and found to comply with the limits for a Class B digital device, pursuant to part 15 of the FCC Rules. These limits are designed to provide reasonable protection against harmful interference in a residential installation. This equipment generates, uses and can radiate radio frequency energy and, if not installed and used in accordance with the instructions, may cause harmful interference to radio communications. However, there is no guarantee that interference will not occur in a particular installation. If this equipment does cause harmful interference to radio or television reception, which can be determined by turning the equipment off and on, the user is encouraged to try to correct the interference by one or more of the following measures:

- Reorient or relocate the receiving antenna.
- Increase the separation between the equipment and receiver.
- Connect the equipment into an outlet on a circuit different from that to which the receiver is connected.
- Consult the dealer or an experienced radio/TV technician for help.

### <span id="page-7-0"></span>**Booklet Structure**

#### **SHIMANO STEPS user's manuals are split among several booklets, as described below.**

Be sure to read these user's manuals thoroughly before use, and follow them for correct use. Store the user's manuals so that they can be referenced at any time.

The latest user's manuals are available on our website (https://si.shimano.com).

#### • **SHIMANO STEPS user's manual**

This is the basic user's manual for SHIMANO STEPS. It contains the following content.

- SHIMANO STEPS quick guide
- How to operate assist bicycles that use flat handlebars, such as city, trekking, or MTB type bicycles
- Troubleshooting

#### • **SHIMANO STEPS user's manual for drop handlebar bicycles (separate booklet)**

This booklet describes how to operate assist bicycles that use a drop handlebar and are controlled using a dual control lever. This should be read along with the SHIMANO STEPS user's manual.

#### • **SHIMANO STEPS special battery and parts user's manual**

It contains the following content.

- How to charge and handle the SHIMANO STEPS special battery
- How to attach and remove the SHIMANO STEPS special battery to the bicycle
- How to use the satellite system on/off switch and satellite charging port
- How to read the battery LEDs when charging or during an error, and how to handle errors

#### • **Cycle computer user's manual (this document)**

It contains the following content.

- Basic operations of the cycle computer and how to configure settings
- Wireless communication method
- How to handle errors/warnings and cycle computer troubleshooting

#### • **Switch unit user's manual**

This is the assist switch and shifting switch user's manual. Describes switch unit operations.

### <span id="page-8-0"></span>**Names of parts**

This product is operated with the function button on the main body and the switch unit included in the assist bicycle.

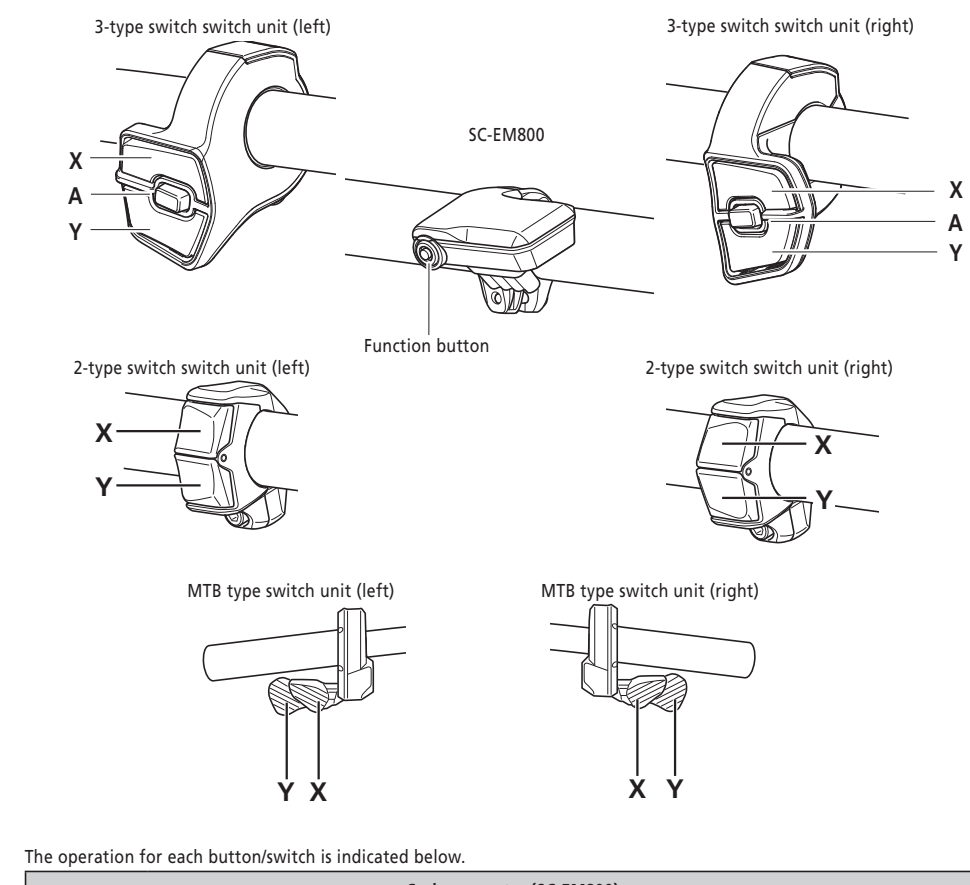

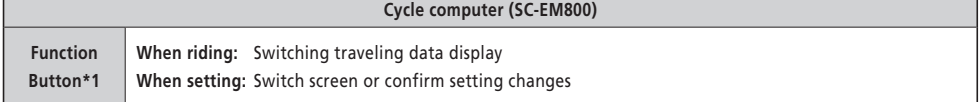

\*1 The operation performed when the button is held down differs according to whether a switch unit with an assist function assigned is connected.

- If a switch unit with an assist function assigned is connected: Display setting menu screen
- If a switch unit with an assist function assigned is not connected: Change assist mode

<span id="page-9-0"></span>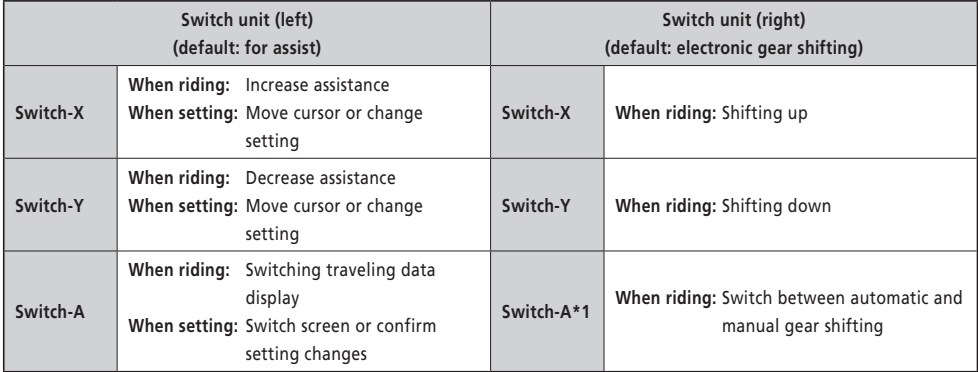

\*1 Only when the assist bicycle supports automatic gear shifting.

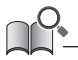

• This manual uses default settings for all explanations regarding the function assignment of the switch unit. The functions assigned to switches can be changed from those described here, by connecting to E-TUBE PROJECT. Please contact your place of purchase for details.

• The switch layout may differ according to the switch unit. Refer to the switch unit user's manual for details.

### **Notation method for operations**

Subsequent operations using the main body button and switch unit of this product are indicated using the following notation.

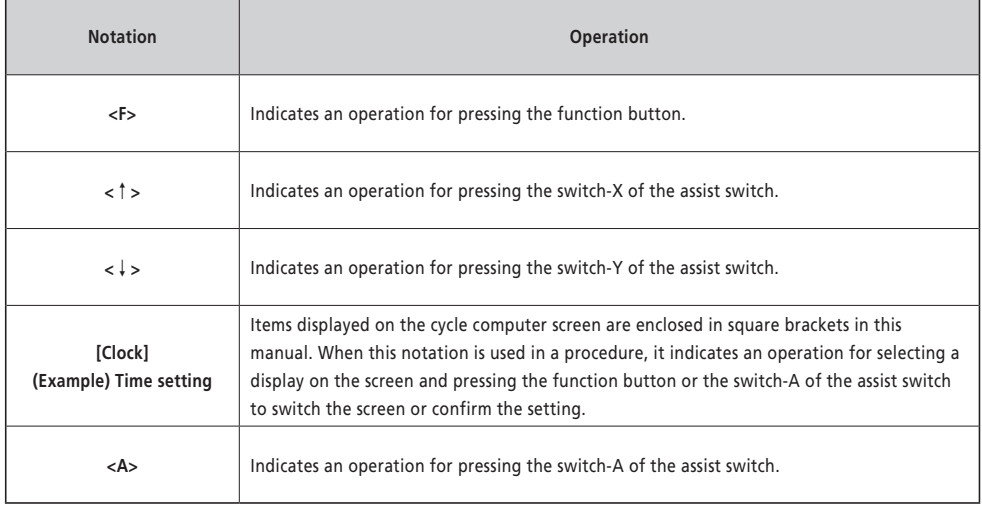

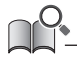

• Operations indicated with <F> may be performed with <A> instead.

### <span id="page-10-0"></span>**Installing and removing the cycle computer**

For the installation/removal procedure, contact the place of purchase or a distributor.

### <span id="page-11-0"></span>**Basic operation**

#### **Turning the power ON/OFF**

The power of this product is linked with the main power of the assist bicycle. When the main power is turned ON, all components connected to the drive unit of the assist bicycle are also turned ON (such as assist driving, the power of this product, the electronic gear shifting mechanism, and the lights).

For the procedure for turning the main power ON/OFF, refer to the SHIMANO STEPS user's manual.

#### **NOTICE**

- Before turning the power ON, please refer the SHIMANO STEPS special battery and parts user's manual to check the following.
	- The battery is firmly attached to the battery mount
- The power cannot be turned ON while charging.

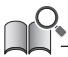

• If the bicycle is left unused for 10 minutes after turning the power ON, the power automatically turns OFF (auto power OFF function).

When the main power is turned ON, a screen similar to that shown below is displayed, and then switches to the main screen.

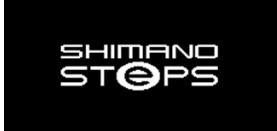

### <span id="page-12-0"></span>**Viewing the screen**

The items displayed on the main screen differ according to the assist bicycle.

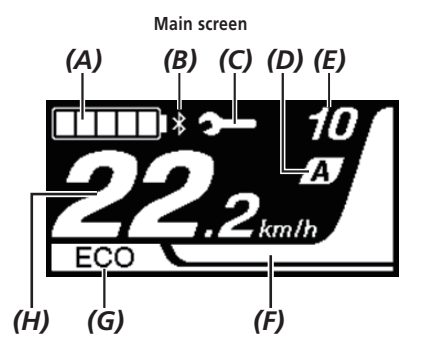

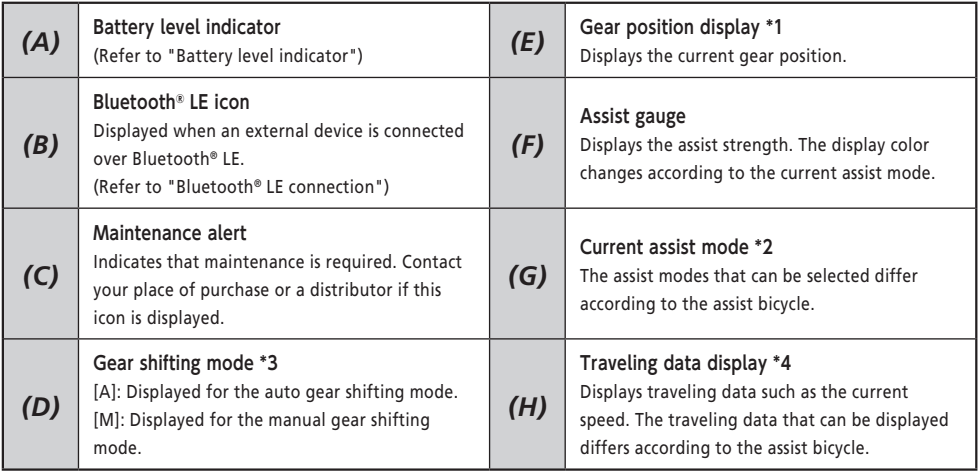

\*1 Only displayed for electronic gear shifting.

\*2 Refer to the SHIMANO STEPS user's manual.

\*3 For assist bicycles that cannot switch the gear shifting mode, the display is fixed to [A] or [M].

\*4 Refer to ["Switching the traveling data display"](#page-14-1).

#### <span id="page-13-1"></span><span id="page-13-0"></span>**Battery level indicator**

The battery level is shown as an icon.

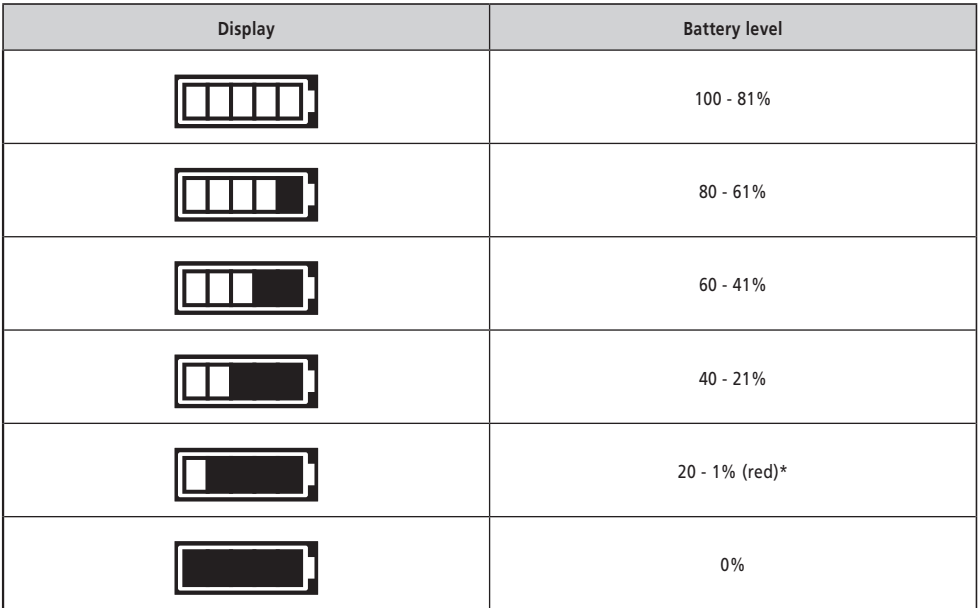

\* The battery level indicator will flash when the battery level is low.

• The cycle computer uses zero to indicate a battery level where assistance cannot be performed. With the SHIMANO STEPS system, the light can still be lit up for a while when assist stops due to a low battery. Therefore, the above-mentioned battery level may differ from that which can be checked on the battery.

### **Turning the light ON/OFF**

If a light is connected to the drive unit, this product can be used to operate the light. Refer to ["Turning the light ON/OFF](#page-20-1)  [\[Light\]".](#page-20-1)

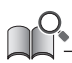

• The light power is linked with the main power. The light cannot be turned ON when the main power is OFF.

### <span id="page-14-1"></span><span id="page-14-0"></span>**Switching the traveling data display**

On the main screen, you can check various traveling data in addition to the current speed. The traveling data that can be displayed differs according to the assist bicycle.

*1.* On the main screen: <F>

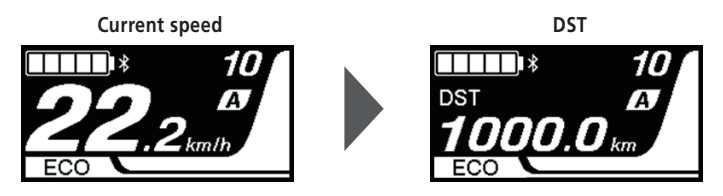

The traveling data switches in the following order each time <F> is pressed.

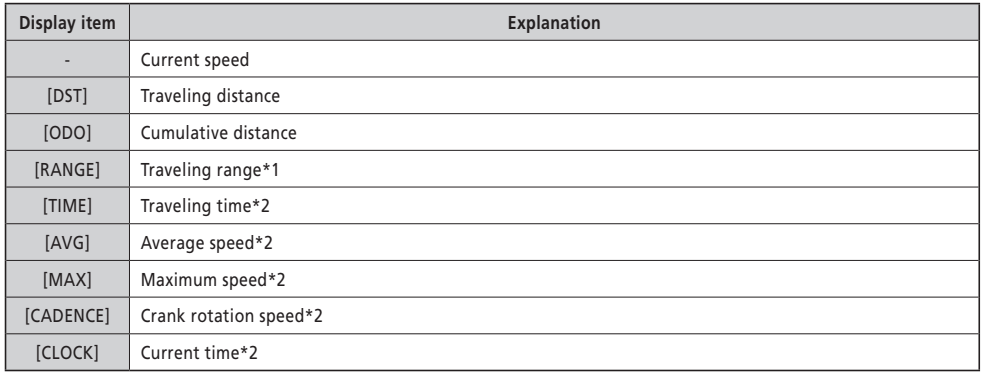

\*1 Reference value. The value is not displayed when the assist mode is set to [OFF].

\*2 Whether to show this or not can be set with E-TUBE PROJECT.

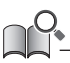

• If the traveling data display is switched when [CLOCK] is displayed, the screen will switch back to displaying the current speed.

• When the current speed and an item other than [CADENCE] is displayed, the screen will switch back to displaying the current speed if it is left unused for 1 minute.

#### **Resetting the traveling distance**

The traveling distance is reset from the main screen. When the traveling distance is reset, [TIME] (traveling time), [AVG] (average speed), and [MAX] (maximum speed) will also be reset.

The traveling distance can also be reset from the setting menu. Refer to ["Resetting the traveling distance \[Clear\]"](#page-19-0).

1. On the main screen: <F> (switches the traveling data display to [DST])

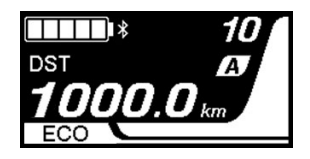

- *2.* <F> (continue to hold until the number displayed for [DST] flashes)
- *3.* When the number displayed for [DST] flashes: <F> The traveling data is reset.

<sup>•</sup> If nothing is done for five seconds after the number for [DST] begins flashing, it will stop flashing and the screen will return to the main screen.

### <span id="page-16-0"></span>**Setting menu**

The items that can be set differ according to the assist bicycle. If assist switch is not connected, the setting menu cannot be displayed.

### **Switching to the setting menu**

**1.** Stop the bicycle  $\Rightarrow$  <F> (continue to hold until the screen switches)

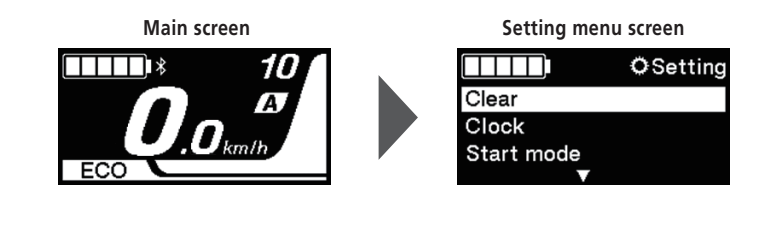

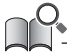

• You can also use the following methods to display the setting menu.

- Stop the bicycle ⇒ <A> (continue to hold until the screen switches)
- Stop the bicycle ⇒ <↑> + <↓> (continue to hold until the screen switches)

#### **Returning to the main screen from the setting menu screen [Exit]**

Closes the setting menu and returns to the main screen.

1. Setting menu screen ⇒ [Exit]

### <span id="page-17-0"></span>**Setting the time [Clock]**

**1.** Setting menu screen  $\Rightarrow$  [Clock]  $\Rightarrow$  <  $\uparrow$  > or <  $\downarrow$  > to change the "Hour" number  $\Rightarrow$  < F> The cursor moves to the "Minute" number.

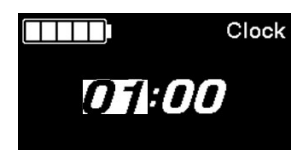

**2.**  $\lt$ † > and  $\lt$  ↓ > to change the "Minute" number  $\Rightarrow$   $\lt$ F> The display will automatically return to the setting menu screen.

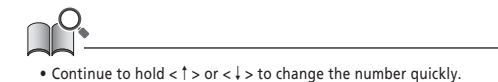

### <span id="page-17-1"></span>**Turning the operation sound ON/OFF [Beep]**

Set whether to emit the operation sound.

**1.** Setting menu screen  $\Rightarrow$  [Beep]  $\Rightarrow$  [ON] / [OFF] The display will automatically return to the setting menu screen.

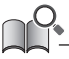

• The beep sound for operation mistakes and system errors cannot be turned OFF.

### <span id="page-18-0"></span>**Setting the display**

#### **Setting the screen brightness [Brightness]**

**1.** Setting menu screen  $\Rightarrow$  [Brightness]  $\Rightarrow$  <  $\uparrow$  > or <  $\downarrow$  > to adjust the brightness  $\Rightarrow$  < F> The display will automatically return to the setting menu screen.

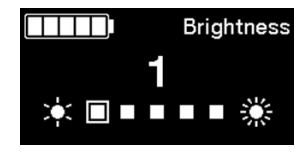

#### **Switching the display language [Language]**

**1.** Setting menu screen  $\Rightarrow$  [Language]  $\Rightarrow$  select the display language  $\Rightarrow$  <F> The display will automatically return to the setting menu screen.

#### **Changing the unit of the speed and distance [Unit]**

Select the unit for displaying the speed and distance.

**1.** Setting menu screen  $\Rightarrow$  [Unit]  $\Rightarrow$  [km] / [mile] The display will automatically return to the setting menu screen.

#### **Matching the displayed speed with another device [Display speed]**

You can adjust the displayed value when there is a difference between the speed displayed on this product and the speed indicator of another device.

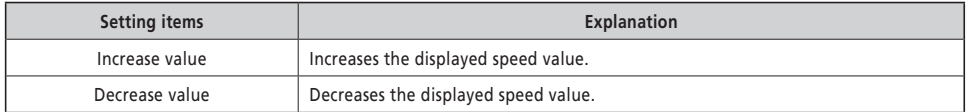

**1.** Setting menu screen  $\Rightarrow$  [Display speed]  $\Rightarrow$  <  $\dagger$  > or <  $\dagger$  > to adjust the value  $\Rightarrow$  < F> The display will automatically return to the setting menu screen.

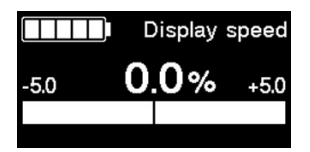

• This setting only changes the displayed value. It does not change the power assist function.

<span id="page-19-0"></span>Resets the traveling distance. When the traveling distance is reset, [TIME] (traveling time), [AVG] (average speed), and [MAX] (maximum speed) will also be reset.

**1.** Setting menu screen  $\Rightarrow$  [Clear]  $\Rightarrow$  [DST]

The display will automatically return to the setting menu screen.

### <span id="page-20-0"></span>**Setting the assist bicycle function**

#### <span id="page-20-1"></span>**Turning the light ON/OFF [Light]**

Turns the light connected to the drive unit ON/OFF.

**1.** Setting menu screen  $\Rightarrow$  [Light]  $\Rightarrow$  [ON] / [OFF] The display will automatically return to the setting menu screen.

#### **Setting the gear position when starting from a stop [Start mode]**

Automatically shifts to the set gear position when the bicycle starts from a stop.

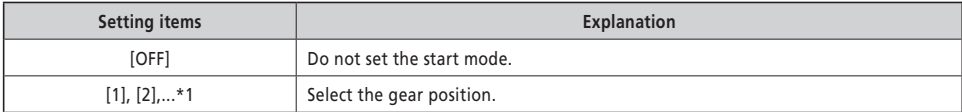

- \*1 A gear position up to the maximum gear position of the shifting unit installed to the assist bicycle can be set.
- **1.** Setting menu screen  $\Rightarrow$  [Start mode]  $\Rightarrow$  <  $\uparrow$  > or <  $\downarrow$  > to select the gear position  $\Rightarrow$  < F> The display will automatically return to the setting menu.

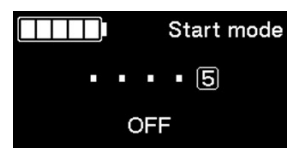

#### <span id="page-20-2"></span>**Dynamically changing the riding comfort [Assist customize]**

The riding comfort of the assist bicycle differs greatly according to the maximum torque of the drive unit and how much assistance is provided for pedaling. This product has multiple recommended settings registered that can be switched according to your preference. Details of the settings can be checked with E-TUBE PROJECT and the settings can be customized. Refer to the help manual for E-TUBE PROJECT for details.

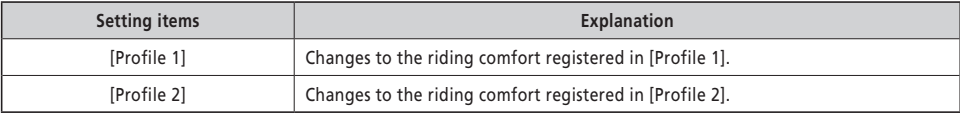

**1.** Setting menu screen ⇒ [Assist customize] ⇒ [Profile 1] / [Profile 2]

#### **NOTICE**

Depending on the setting, battery consumption may increase and the assisted traveling range may greatly decrease.

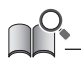

• The settings may differ according to the assist bicycle. Refer to the manual for the assist bicycle.

#### **Adjusting auto gear shifting [Shift timing]**

Adjusts the gear shifting timing during automatic gear shifting.

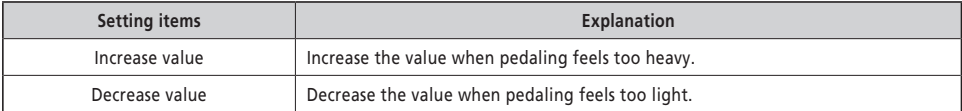

**1.** Setting menu screen  $\Rightarrow$  [Shift timing]  $\Rightarrow$  < ↑ > or < ↓ > to adjust the value  $\Rightarrow$  < F> The display will automatically return to the setting menu.

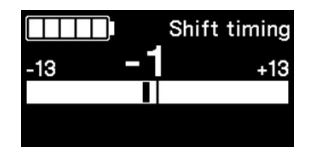

### <span id="page-22-0"></span>**Wireless connection**

This product has a wireless communication function.

### **2.4 GHz digital wireless systems**

2.4 GHz frequency digital wireless technology is the same thing as a wireless LAN. In rare instances, strong electromagnetic waves or electromagnetic interference due to the following locations or devices may impact communication.

- TVs, PCs, radios, motors/engines, or inside vehicles or trains
- Near railroad crossings and tracks, television transmitter stations, and radar stations
- Other wireless computers or digital control lights

#### **ANT connection**

All the information displayed on the main screen can be sent to an external device that supports ANT connections.

#### **Connection method**

When the main power is turned ON for SHIMANO STEPS, communication can be received at any time. Refer to the manual of the external device, switch the external device to connection mode, and then connect it.

#### <span id="page-22-1"></span>■ Bluetooth<sup>®</sup> LE connection

All the information displayed on the main screen can be sent to an external device that supports Bluetooth® LE connections. E-TUBE PROJECT for smartphones/tablets may be used if a Bluetooth® LE connection is established with a smartphone/tablet. E-TUBE RIDE can be used to check traveling data on a smartphone connected over Bluetooth® LE.

#### **Connection method**

Communication can only be received under the following conditions. Refer to the manual of the external device, switch the external device to connection mode, and then connect it.

- Within 30 seconds of the main power for SHIMANO STEPS turning ON
- Within 30 seconds of operating any button/switch other than the SHIMANO STEPS power switch

#### **Wireless system specifications**

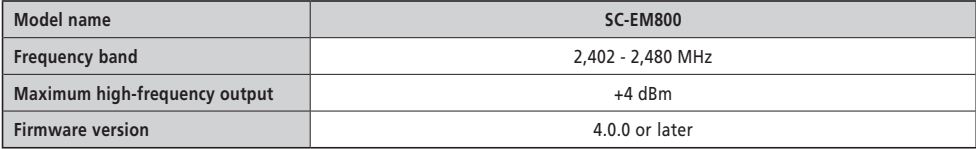

### **E-TUBE PROJECT**

E-TUBE PROJECT is needed to change the setting of the SHIMANO STEPS and to update firmware. Download E-TUBE PROJECT from our support website (https://e-tubeproject.shimano.com). For information on how to install E-TUBE PROJECT, check the support website.

#### **NOTICE**

Do not connect to a device while the battery is being charged.

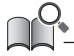

• Firmware is subject to change without notice.

#### **Items configurable in E-TUBE PROJECT**

The items that can be set differ according to the assist bicycle. Refer to the help manual for E-TUBE PROJECT for details.

- The functions assigned to each operation switch can be changed.
- The settings that can be configured from this product can also be configured from E-TUBE PROJECT.
- Riding comfort settings for the assist bicycle can be retained and registered in this product. (Refer to ["Dynamically](#page-20-2)  [changing the riding comfort \[Assist customize\]"\)](#page-20-2)

### <span id="page-24-0"></span>**Troubleshooting**

### ■ Recovering from the RD protection function [RD protection reset]

In order to protect the system from falls etc., the RD Protection function will operate when the rear derailleur is subjected to a strong impact. The connection between the motor and the link will be momentarily severed so that the rear derailleur can no longer operate.

When RD Protection Reset is run, it will restore the connection between the motor and the link, and recover the rear derailleur from RD Protection.

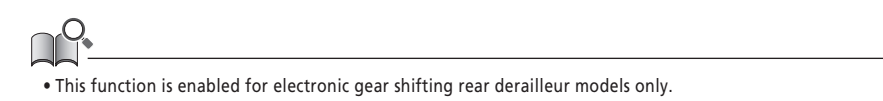

- **1.** Setting menu  $\Rightarrow$  [RD protection reset]  $\Rightarrow$  [OK] An illustration of a crankset is displayed on the screen.
- *2.* Turn the crank clockwise with the rear wheel lifted up. The rear derailleur moves, and the connection between the motor and link is restored.

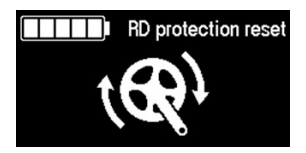

**Gear shifting adjustment with the electronic gear shifting unit [Adjust]**

If gear shifting feels abnormal, contact the place of purchase.

### <span id="page-25-1"></span><span id="page-25-0"></span>**Warning indication**

If the situation is resolved, this indication will disappear. If the situation does not improve, contact the place of purchase.

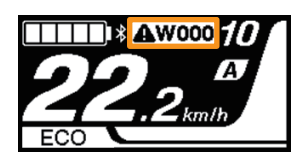

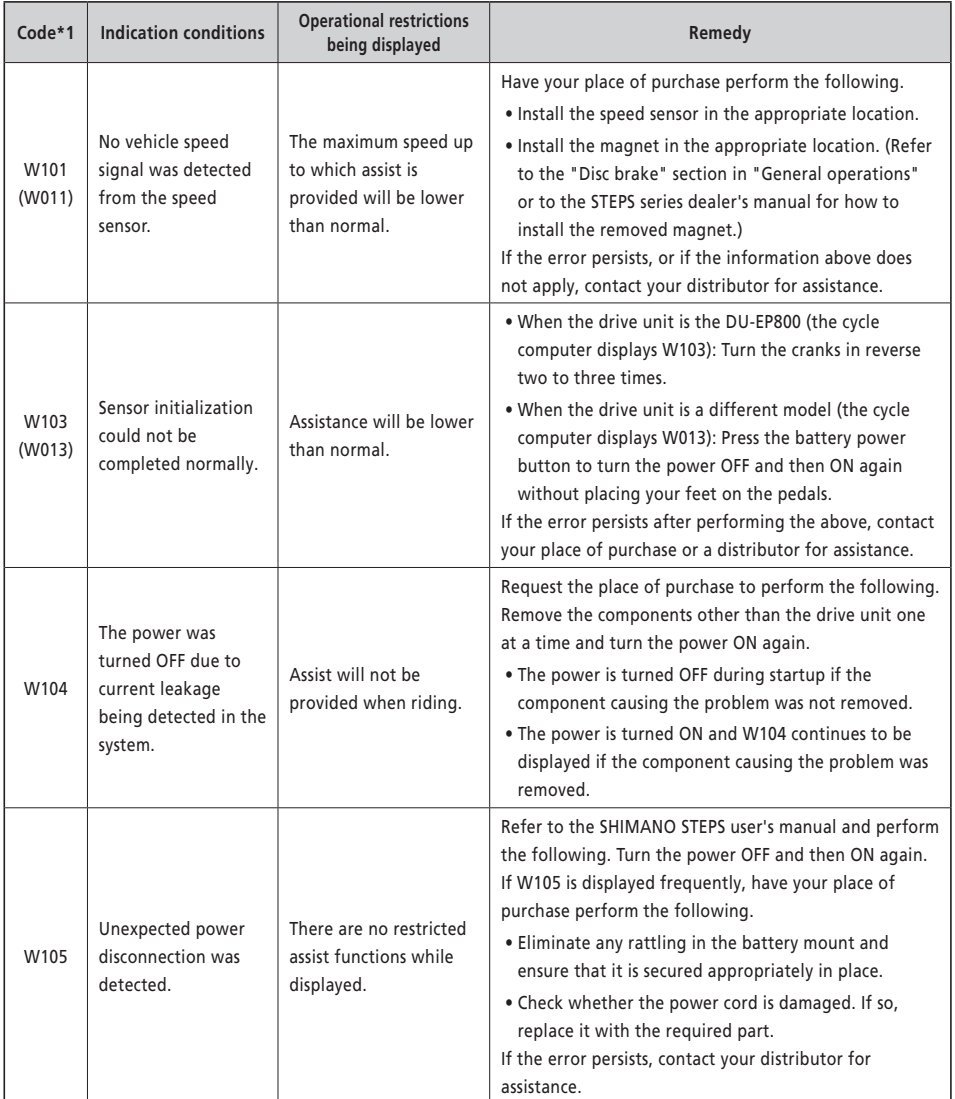

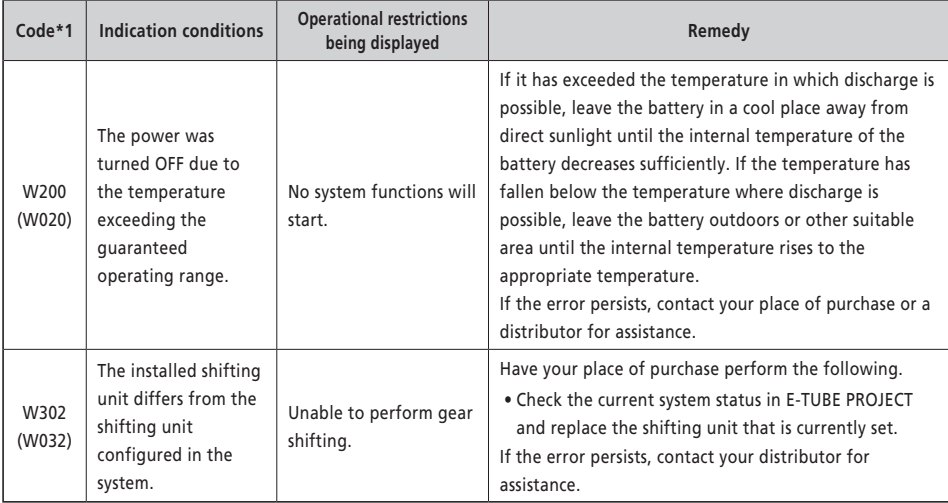

\*1 The instruction in the parentheses is displayed according to the drive unit connected.

### <span id="page-27-1"></span><span id="page-27-0"></span>**Exercise Exercise**

If an error message is displayed on the entire screen, refer to the SHIMANO STEPS special battery and parts user's manual and follow one of the procedures below to reset the display.

- Press the battery power button to turn the power OFF.
- Remove the battery from the battery mount.

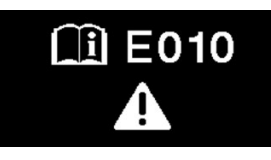

#### **NOTICE**

• If the situation does not improve even after turning the power back ON, consult with the place of purchase or a distributor.

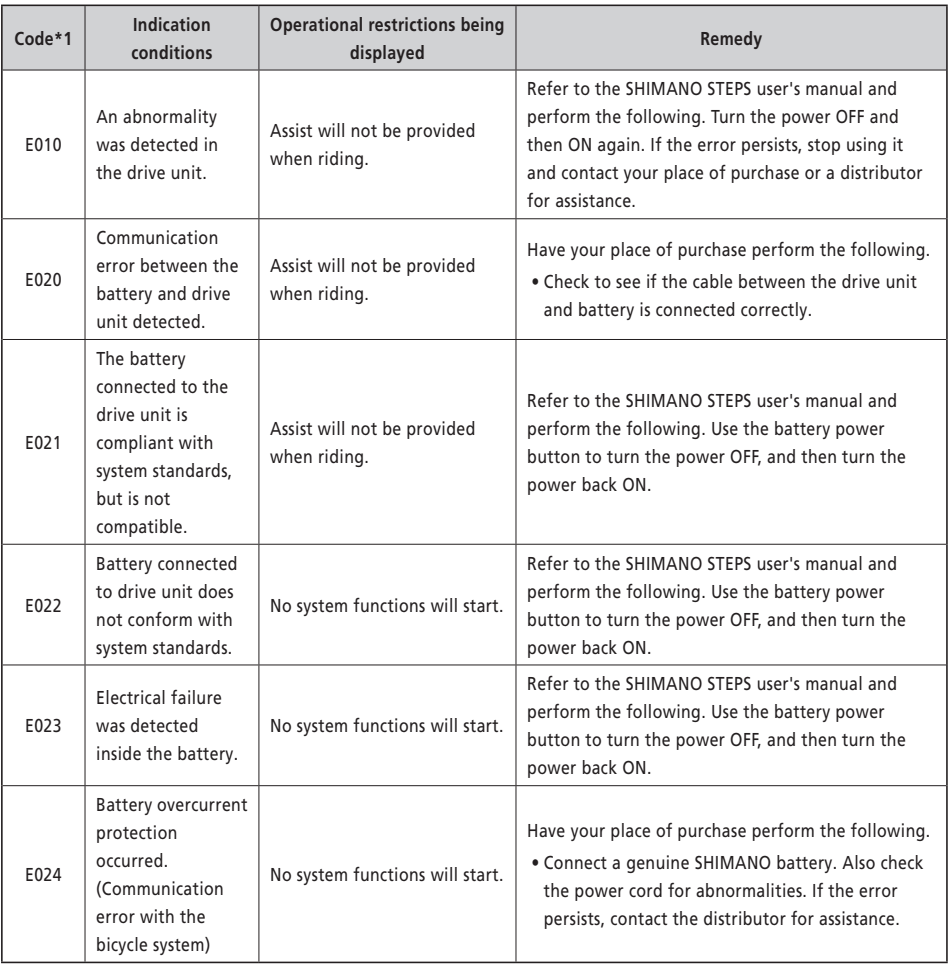

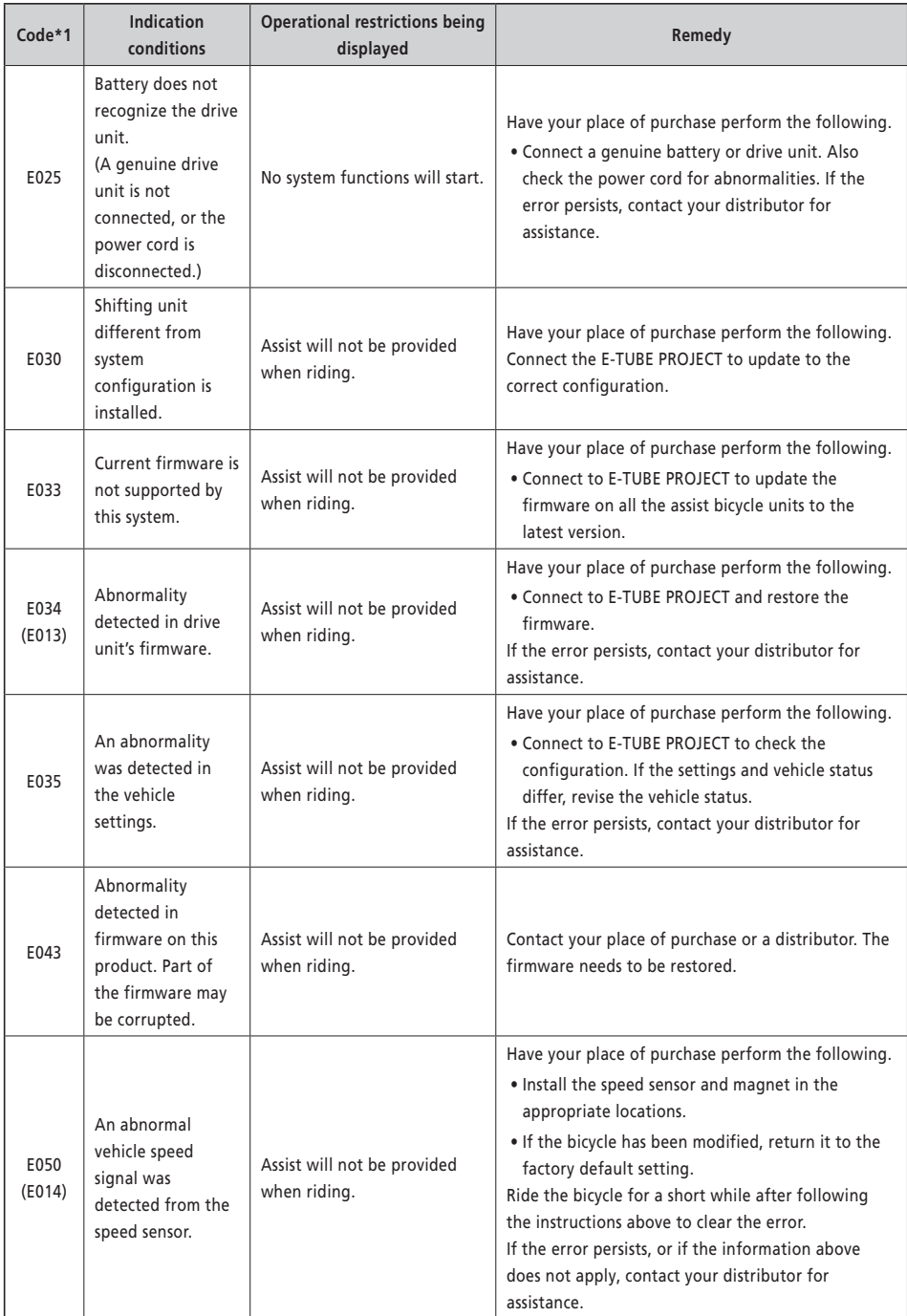

\*1 The instruction in the parentheses is displayed according to the drive unit connected.

### <span id="page-29-0"></span>**When a problem occurs**

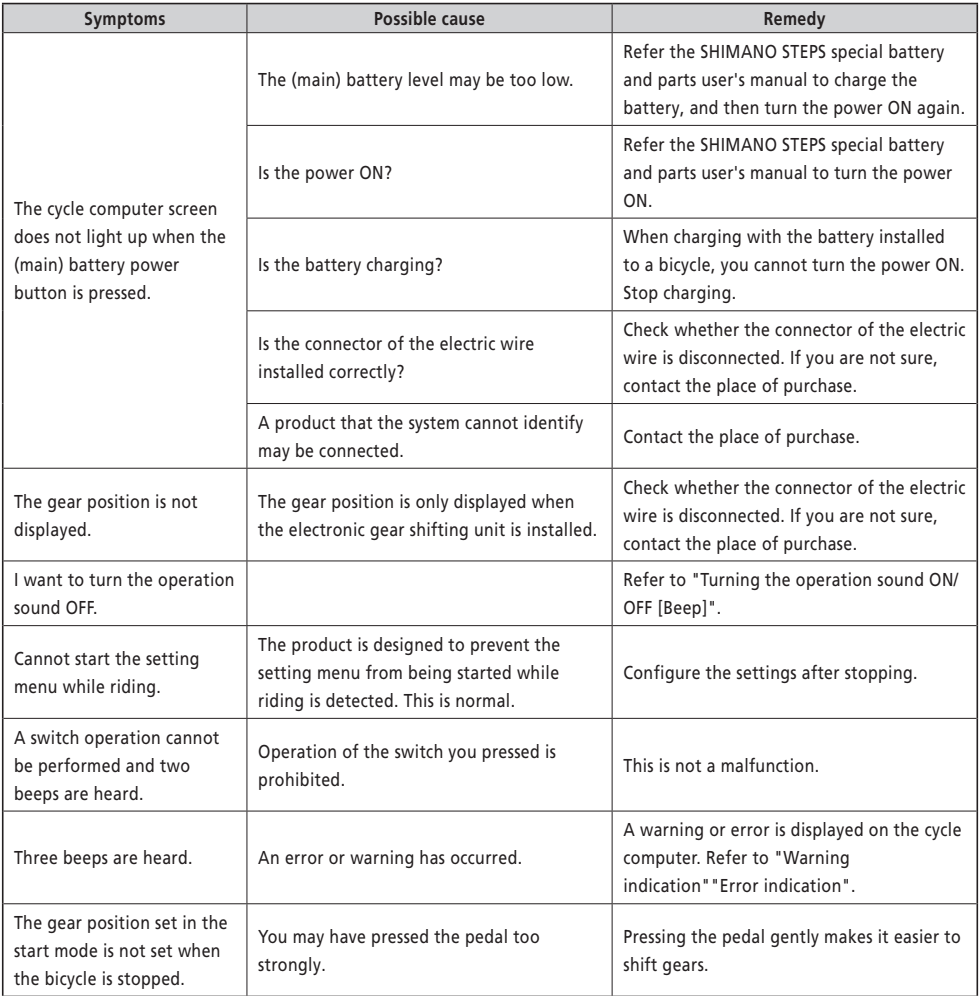

# **SHIMANO**

#### SHIMANO NORTH AMERICA BICYCLE, INC. One Holland, Irvine, California 92618, U.S.A. Phone: +1-949-951-5003

SHIMANO EUROPE B.V. High Tech Campus 92, 5656 AG Eindhoven, The Netherlands Phone: +31-402-612222

#### **SHIMANO INC.**

3-77 Oimatsu-cho, Sakai-ku, Sakai City, Osaka 590-8577, Japan

Please note: specifications are subject to change for improvement without notice. (English) © Apr. 2020 by SHIMANO INC. ITP